# 計算機科学概論演習  $\bm{\#1}$

#### 青谷知幸

#### Tokyo Tech., Dept. of Math. & Comp. Sci.

April 5, 2018

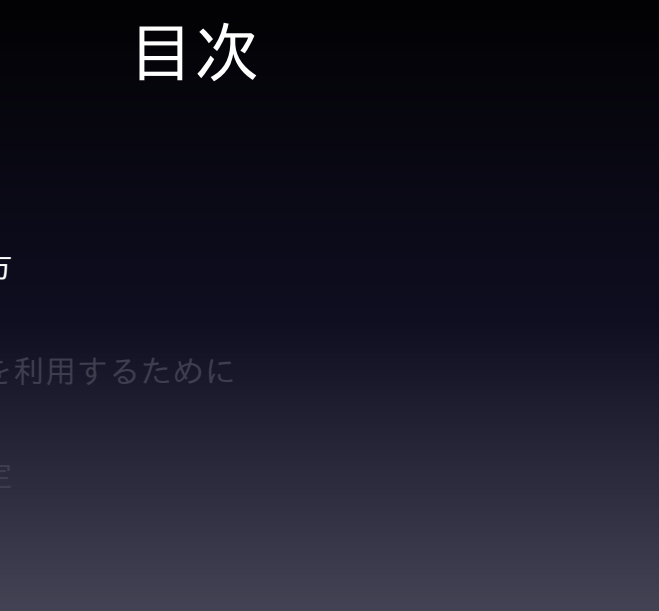

課題の取り組み方

## 課題の取り組み方

• *<sup>∼</sup>*aotani.t.aa/Documents/classes/gairon18/01 をコピーして 始めること.これはターミナルで以下を実行すればよい.

source ~aotani.t.aa/local/bin/gairon-copy.sh 01 ✄ ✂ *←* ✁ *-*

- 各プログラムはそれぞれ \$HOME/Documents/ gairon18/01/src/main/resources/ 以下に用意されている対 応ファイルに記入すること
- 提出ファイルは 01.zip である.これはターミナルで以下 を実行することで自動生成される.

source ~aotani.t.aa/local/bin/gairon-copy.sh 01 ✄ ✂ *←* ✁ *-* ./makezip.sh ✄ ✂ *←* ✁ *-*

こうすることで," 書類 (Documents)" ディレクトリの下 の"gairon18" ディレクトリの下の"01" ディレクトリに 01.zip ができる.

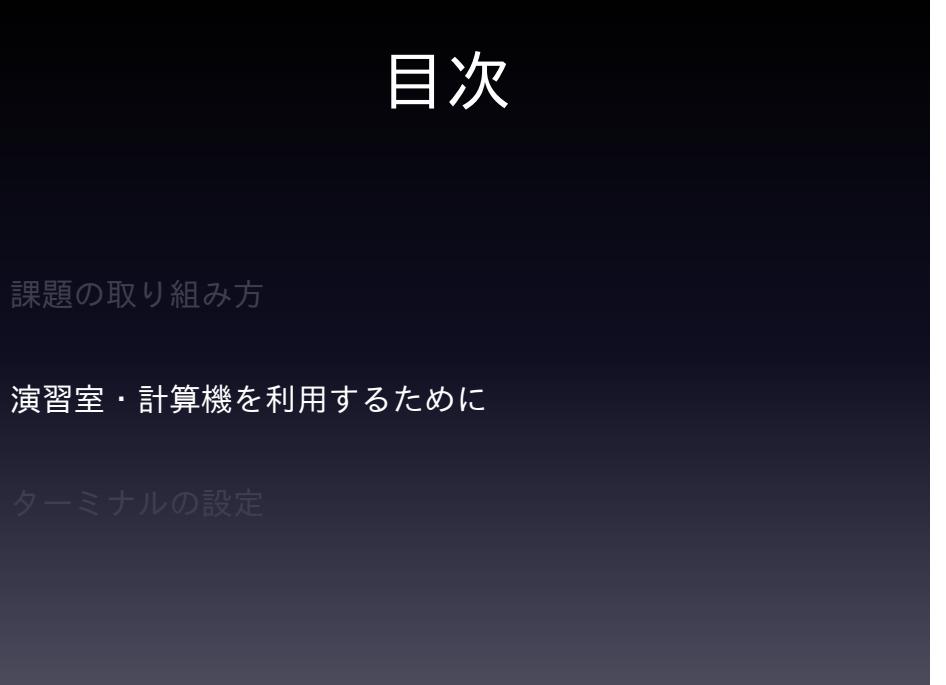

### 利用規定

計算機は基本的には自由に使ってよいが,当然,法的・社会 的に不適当とされる使い方をした場合には,大学による処分 の対象となるので注意されたい.詳しくは以下の情報を熟読 すること.

- 計算機・ネットワークを利用した情報発信について http://www.is.c.titech.ac.jp/internal/2016/02/26/ info-literacy/
- 情報倫理とセキュリティのためのガイド http://www.titech.ac.jp/rinri

演習室

演習室の使い方については「西 7 号館演習室など利用方法に ついて」(http:

//www.is.c.titech.ac.jp/internal/category/rule/の下の 方) を参照すること. とくに重要な点をあげると, 以下のよう である.

- 西 7 号館は全館禁煙
- 西 7 号館は土足厳禁なのでスリッパに履きかえてから入 ること. また帰る際には入口にスリッパを脱いだままに しないで片付けること.

#### 帰るときの処理

帰るときは「システム終了」して帰ること.「システム終了」 するには、画面左上すみの「アップルメニュー」(リンゴの絵 のメニュー) から「システム終了...」を選択する.

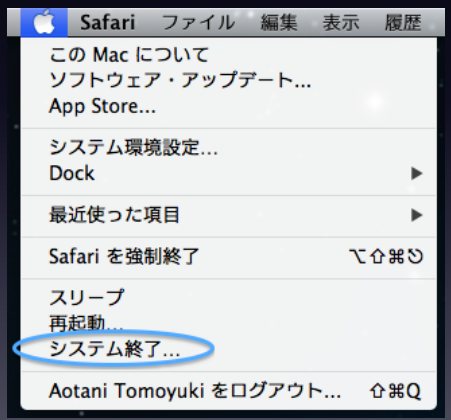

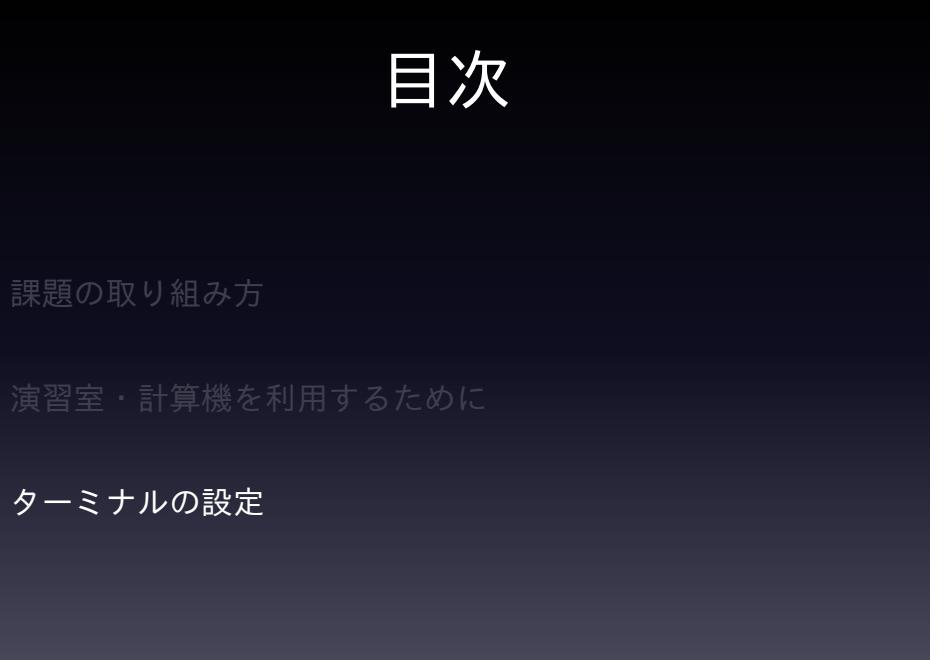

# Dock にターミナルを登録す る

Dock (下図) は頻繁に起動するアプリケーションを登録する ものです.ドラッグ & ドロップでアプリケーションの追加と 削除ができます.頻繁に使うものは登録するようにしましょ う.ターミナルは登録しておいて下さい. どちらもこの演習 で頻繁に用います.

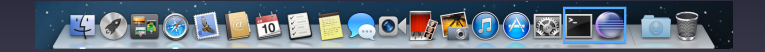

#### ターミナルのありか

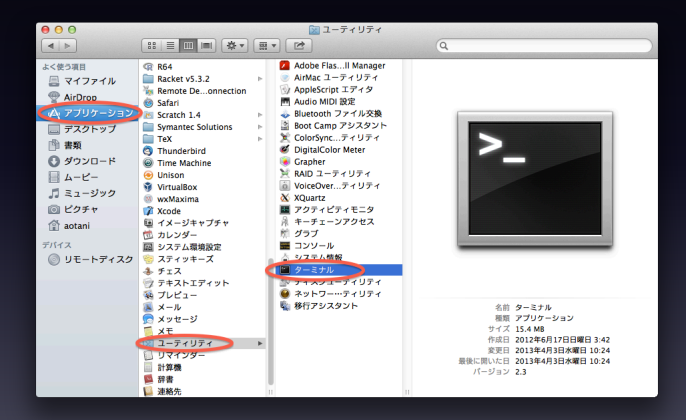